# Protocolos múltiples enrutados en PVC con ATM mediante encapsulación LLC ٦

## Contenido

[Introducción](#page-0-0) **[Prerequisites](#page-0-1) [Requirements](#page-0-2)** [Componentes Utilizados](#page-0-3) **[Convenciones](#page-1-0)** [RFC1483 enrutado](#page-1-1) **[Configurar](#page-2-0)** [Diagrama de la red](#page-2-1) **[Configuraciones](#page-2-2)** [Comandos usados](#page-3-0) [Versiones de software anteriores de Cisco IOS - Configuraciones](#page-3-1) [Versiones anteriores del software IOS de Cisco – Comandos utilizados](#page-4-0) **[Codificación](#page-4-1) [Verificación](#page-4-2) [Troubleshoot](#page-5-0)** [Información Relacionada](#page-5-1)

## <span id="page-0-0"></span>Introducción

Este documento ilustra una configuración de ejemplo entre dos routers y un Switch de Asynchronous Transfer Mode (ATM), utilizando protocolos enrutados múltiples sobre Permanent Virtual Circuits (PVCs). La configuración utiliza Encapsulación de Control de link lógico (LLC) y los protocolos utilizados son IP e Internetwork Packet Exchange (IPX).

Nota: Este documento se centra en las configuraciones de PVC en los routers Cisco que ejecutan el Cisco IOS® Software. Para ver ejemplos de configuración de PVC en switches WAN de Cisco, haga clic [aquí](//www.cisco.com/cisco/web/support/index.html).

## <span id="page-0-1"></span>**Prerequisites**

### <span id="page-0-2"></span>**Requirements**

No hay requisitos específicos para este documento.

### <span id="page-0-3"></span>Componentes Utilizados

'Para implementar esta configuración, necesitará las siguientes versiones de software y hardware:'

- Versión 10.3 o posterior del software del IOS de Cisco. (Los comandos se mejoraron en Cisco IOS Software Release 11.3T y los comandos mejorados se utilizan en las configuraciones inmediatamente después del diagrama de red. Las configuraciones que se realizan utilizando los comandos anteriores se proporcionan al final de este documento.
- 'Dos routers de Cisco'
- Un switch ATM

The information in this document was created from the devices in a specific lab environment. All of the devices used in this document started with a cleared (default) configuration. If your network is live, make sure that you understand the potential impact of any command.

## <span id="page-1-0"></span>**Convenciones**

Para obtener más información sobre las convenciones del documento, consulte [Convenciones de](//www.cisco.com/en/US/tech/tk801/tk36/technologies_tech_note09186a0080121ac5.shtml) [Consejos Técnicos de Cisco](//www.cisco.com/en/US/tech/tk801/tk36/technologies_tech_note09186a0080121ac5.shtml).

# <span id="page-1-1"></span>RFC1483 enrutado

Al usar PVC, un usuario tiene dos modos de transmitir múltiples protocolos por ATM.

- multiplexación basada en circuito virtual (VC): el usuario define un PVC por protocolo. Esto utiliza más VC que el encapsulado LLC, pero reduce las sobrecargas dado que no se requiere encabezado. Para obtener una configuración de ejemplo de varios protocolos enrutados sobre PVC ATM mediante multiplexación VC, haga clic aquí.
- Encapsulación LLC: el usuario multiplica varios protocolos sobre un único VC ATM. El protocolo de una unidad de datos de protocolo transportado (PDU) está identificado al colocar un prefijo a PDU con un encabezado LLC.

El formato del campo de carga útil de subcapa de convergencia de parte común (CPCS)-PDU de la capa 5 de adaptación ATM (AAL5) para PDU enrutadas es el siguiente:

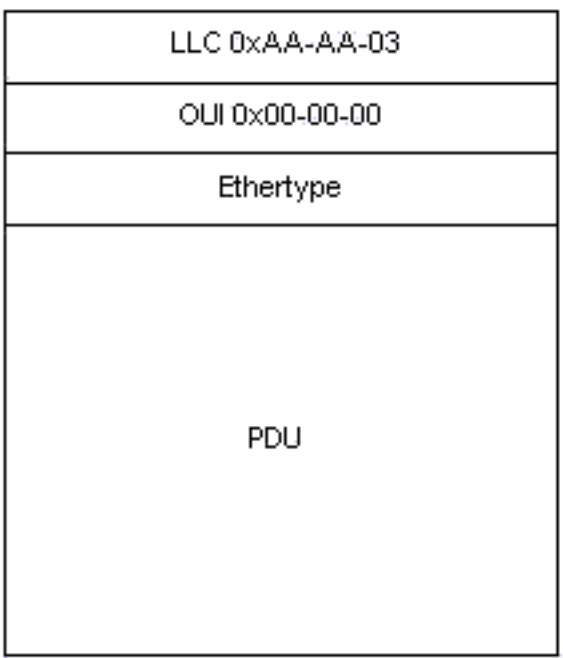

## <span id="page-2-0"></span>**Configurar**

En esta sección encontrará la información para configurar las funciones descritas en este documento.

Nota: Para encontrar información adicional sobre los comandos usados en este documento, utilice la [Command Lookup Tool](//tools.cisco.com/Support/CLILookup/cltSearchAction.do) ([sólo](//tools.cisco.com/RPF/register/register.do) clientes registrados) .

#### <span id="page-2-1"></span>Diagrama de la red

En este documento, se utiliza esta configuración de red:

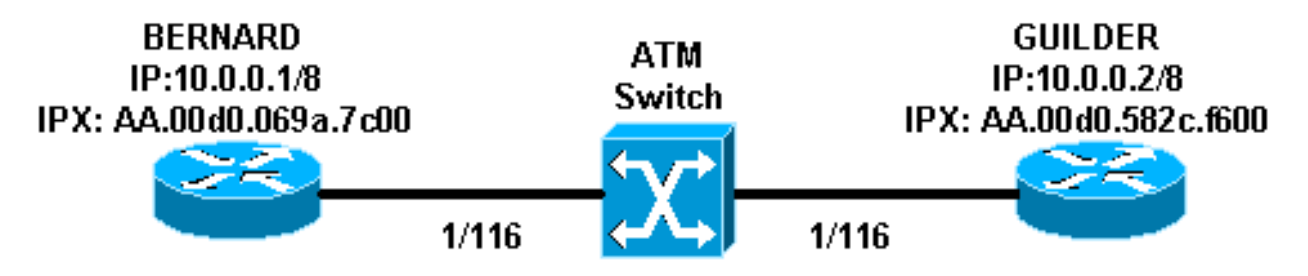

- En el ejemplo, 1/116 es conmutado a 1/116 por el switch ATM y 1/117 es conmutado a 1/117.
- En lugar de utilizar un mapeo estático con la dirección IP o IPX remota como se muestra en las configuraciones, es posible utilizar el protocolo de resolución de dirección inversa (InARP) en los PVC configurados en la subinterfaz multipunto con los siguientes comandos:

**protocol ip inarp broadcast protocol ipx inarp broadcast**

InARP realiza la asignación automáticamente.

También puede utilizar una interfaz punto a punto y configurar tanto IP como IPX en la misma ● interfaz/PVC sin ningún mapping.

#### <span id="page-2-2"></span>**Configuraciones**

En este documento, se utilizan estas configuraciones:

- Bernard
- Guilder

#### Bernard

```
interface ATM2/0/0.116 multipoint
 ip address 10.0.0.1 255.0.0.0
 no ip directed-broadcast
 pvc ip-ipx 1/116
  protocol ip 10.0.0.2 broadcast
  protocol ipx AA.00d0.582c.f600 broadcast
   encapsulation aal5snap
  !
```
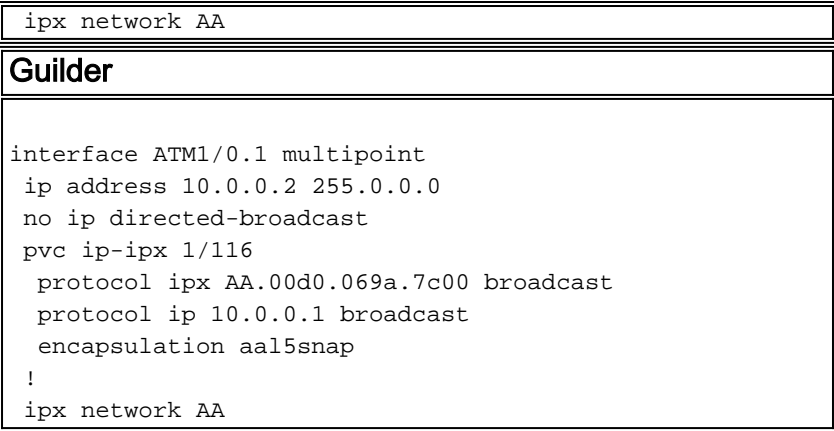

## <span id="page-3-0"></span>Comandos usados

- **pvc** *[name] vpi/vci* **—**Crea un ATM PVC en una interfaz o subinterfaz principal. Asigna un nombre a un identificador de trayecto virtual (VPI) de PVC ATM para este PVC.
- **encapsulation** *aal5snap***|***aal5mux* **:** configura la capa de adaptación ATM (AAL) y el tipo de encapsulación para una clase ATM PVC, SVC o VC. Utilice una de las opciones de encapsulación aal5mux para dedicar el PVC especificado a un solo protocolo; use la opción de encapsulación aal5snap para multiplicar dos o más protocolos en el mismo PVC.
- **protocol** *protocol* **[broadcast]**: configura un mapa estático para una clase ATM PVC, SVC o VC y habilita las difusiones InARP o InARP en un ATM PVC mediante la configuración de InARP directamente en el PVC o en una clase VC. La palabra clave broadcast (difusión) indica que esta entrada de correspondencia se utiliza cuando el protocolo correspondiente envía paquetes de difusión a la interfaz.

### <span id="page-3-1"></span>Versiones de software anteriores de Cisco IOS - Configuraciones

Con las versiones del software del IOS de Cisco anteriores a 11.3T, las configuraciones tienen la siguiente apariencia:

```
Bernard
interface atm 2/0/0.116 multipoint
 ip address 10.0.0.1 255.0.0.0
 ipx network aa
  atm pvc 6 1 116 aal5snap
 map-group ip-ipx
!
map-list ip-ipx
 ip 10.0.0.2 atm-vc 6 broadcast
 ipx AA.00d0.582c.f600 atm-vc 6 broadcast
Guilder
interface atm 1/0.1 multipoint
 ip address 10.0.0.2 255.0.0.0
 ipx network aa
 atm pvc 6 1 116 aal5snap
 map-group ip-ipx
!
map-list ip-ipx
 ip 10.0.0.1 atm-vc 6 broadcast
 ipx AA.00d0.069a.7c00 atm-vc 6 broadcast
```
### <span id="page-4-0"></span>Versiones anteriores del software IOS de Cisco – Comandos utilizados

Estos comandos son válidos para las versiones anteriores a 11.3T del software del IOS de Cisco:

- atm pvc *vcd vpi vci aal-encap [[midlow midhigh] [pico promedio [ráfaga]]]* [inarp [minutos]]—Crea un circuito virtual permanente (PVC) en una interfaz ATM y, opcionalmente, genera celdas de loopback F5 de Operación y Mantenimiento (OAM) o habilita ARP ATM Inverso
- **map-group** *name* **:** asocia una lista de mapa ATM a una interfaz o subinterfaz para un PVC o SVC.
- map-list name Define una sentencia de mapa ATM para un PVC o SVC.
- *protocol protocol protocol-address atm-vc vcd [broadcast]: define una sentencia de mapa* ATM para un PVC. Debe ser utilizado con el comando map-list name.

Nota: Siempre se recomienda utilizar la sintaxis más reciente.

### <span id="page-4-1"></span>**Codificación**

Nota: La codificación se puede agregar a las configuraciones mostradas anteriormente para resolver problemas con links inestables. Como se explica en [¿Cuándo se debe habilitar la](//www.cisco.com/warp/customer/121/atm_scrambling.html) [codificación en los circuitos virtuales ATM?,](//www.cisco.com/warp/customer/121/atm_scrambling.html) la codificación está diseñada para aleatorizar el patrón de 1 y 0 que se transporta en las celdas ATM o en la trama de capa física. La randomización de los bits digitales puede evitar que el patrón de bits sea continuo, es decir, largas secuencias de unos (1) y ceros (0). 'Varios protocolos de capa física se basan en transiciones de entre 1s y 0s para mantener la temporización.'

Un síntoma de problema que puede ser un buen candidato para la codificación es la inestabilidad de link que ocurre cuando determinados archivos cruzan un link ATM. Estos archivos pueden estar produciendo la cadena larga de todos los 1 o todos los 0.

## <span id="page-4-2"></span>**Verificación**

En esta sección encontrará información que puede utilizar para confirmar que su configuración esté funcionando correctamente.

La herramienta [Output Interpreter](https://www.cisco.com/cgi-bin/Support/OutputInterpreter/home.pl) (sólo para clientes registrados) permite utilizar algunos comandos "show" y ver un análisis del resultado de estos comandos.

- show atm *pvc [vpi/vci]* (para IOS 11.3T y posteriores)—Muestra todos los PVC ATM y la información de tráfico, incluidos los números VPI y VCI ATM.
- show atm pvc interface atm *[número de interfaz] —*Muestra todos los PVC ATM y la información de tráfico, incluido el número de interfaz o el número de subinterfaz del PVC. Muestra todo el PVC en la interfaz o subinterfaz especificada.
- $\bullet$  show atm map â $\in$ ' Muestra la lista de todos los mapas estáticos de ATM configurados a los hosts remotos en una red ATM.
- show atm traffic—Muestra información de tráfico ATM global actual hacia y desde todas las redes ATM conectadas al router.
- show atm int atm slot/port —Muestra información específica de ATM sobre una interfaz ATM.

# <span id="page-5-0"></span>**Troubleshoot**

Actualmente, no hay información específica de troubleshooting disponible para esta configuración.

# <span id="page-5-1"></span>Información Relacionada

- [Protocolos múltiples enrutados en PVC utilizando multiplexión VC](//www.cisco.com/warp/customer/121/routed_rfc1483.html?referring_site=bodynav)
- [¿En qué casos debería habilitarse la codificación en los circuitos virtuales ATM?](//www.cisco.com/warp/customer/121/atm_scrambling.html?referring_site=bodynav)
- [Páginas de soporte de la tecnología ATM](//www.cisco.com/web/psa/technologies/index.html?c=268435599&referring_site=bodynav)
- [Referencia de Comandos ATM](//www.cisco.com/en/US/docs/ios/12_0/wan/command/reference/wan_r.html?referring_site=bodynav)
- [RFC1483](http://www.ietf.org/rfc/rfc1483.txt?number=1483&referring_site=bodynav)
- [Soporte Técnico Cisco Systems](//www.cisco.com/cisco/web/support/index.html?referring_site=bodynav)